### **Identifying Your Financial Aid Requirements on Web for Students**

### **Steps to identify your Financial Aid Requirements on Lourdes Web for Students:**

1. Click on the "**Requirements**" link under the Financial Aid tab.

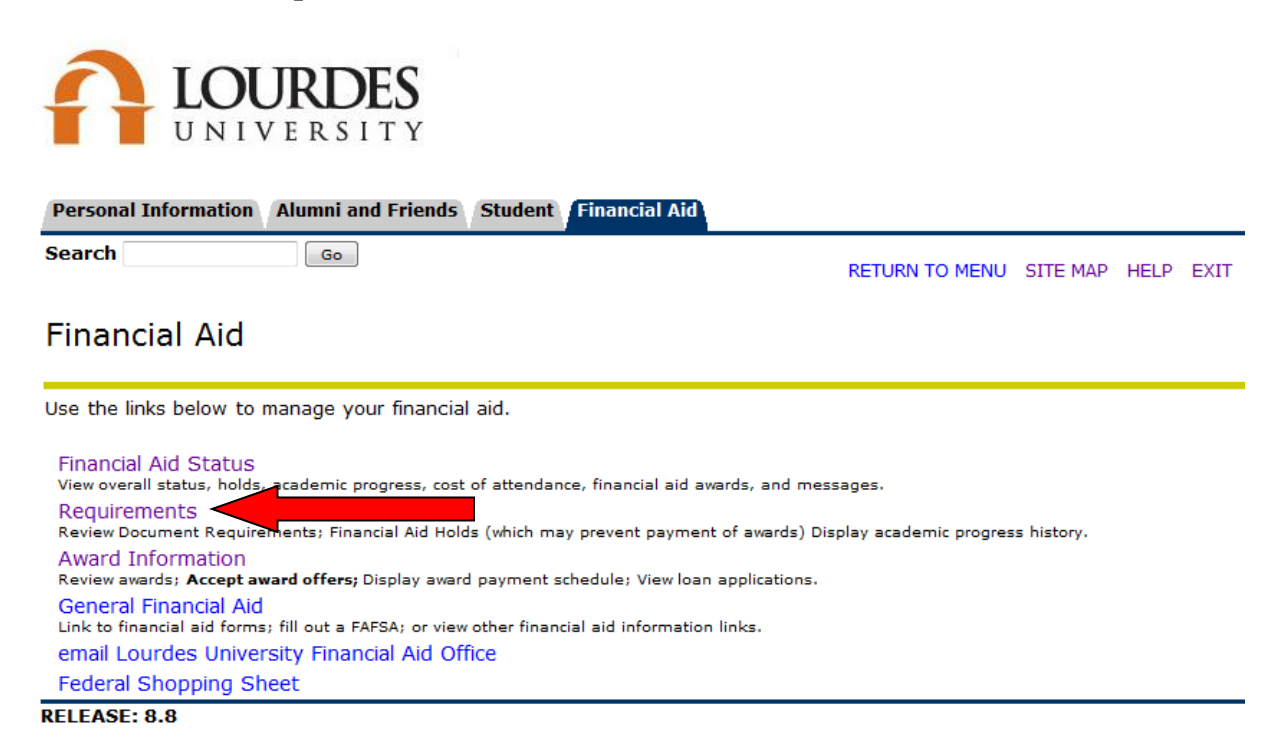

@ 2016 Ellucian Company L.P. and its affiliates.

#### 2. Click "**Student Requirements**"

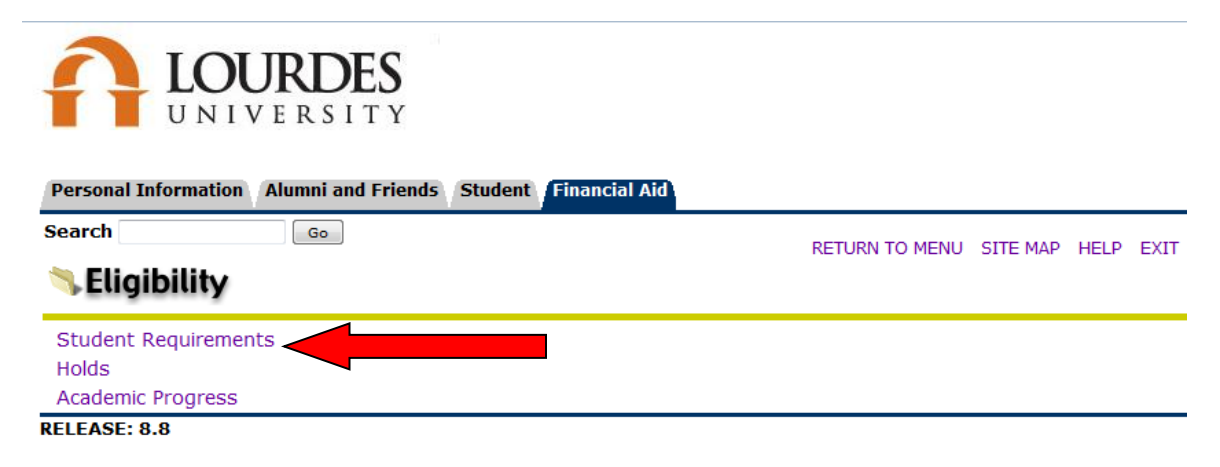

@ 2016 Ellucian Company L.P. and its affiliates.

### **Identifying Your Financial Aid Requirements on Web for Students**

3. Select the current aid year and hit "**Submit**."

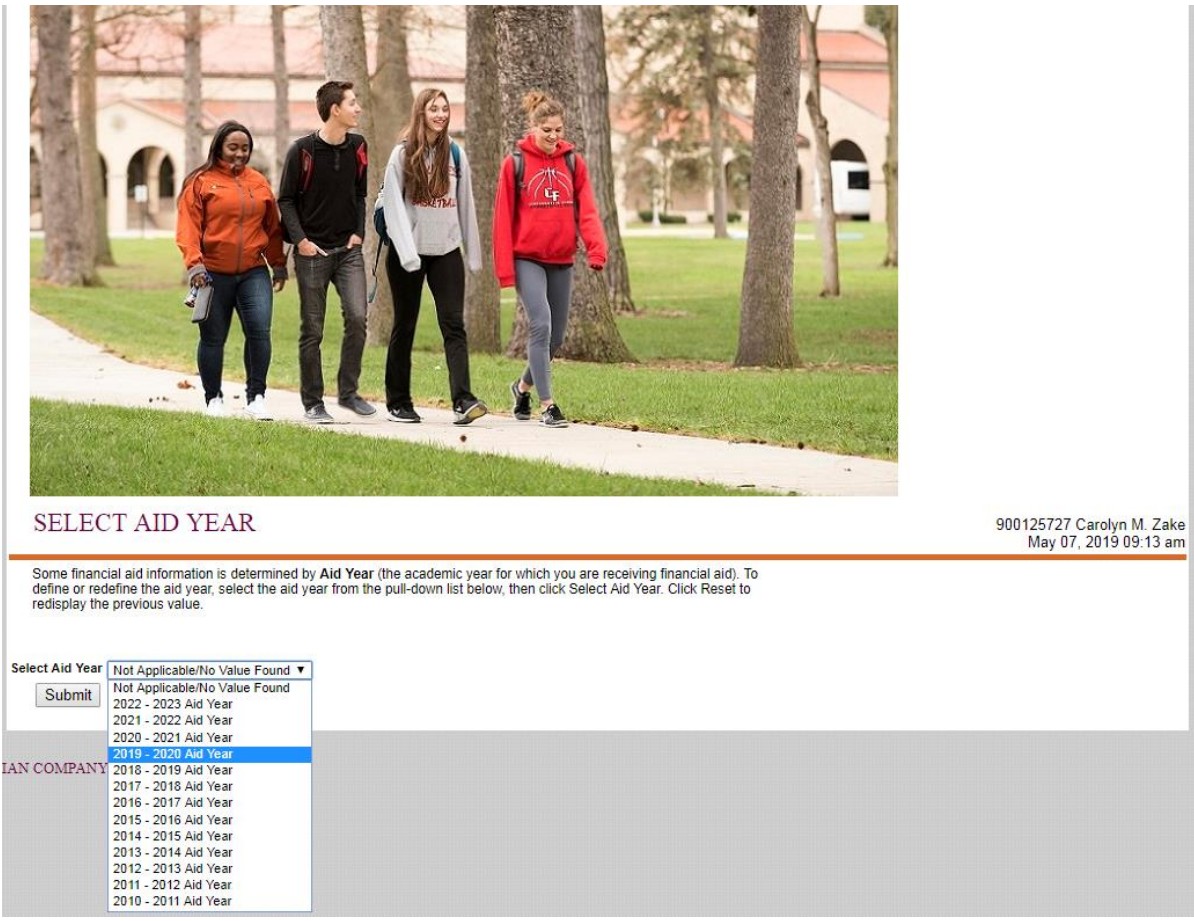

4. Review the status of each requirement and complete any unsatisfied requirements.

# ELIGIBILITY REQUIREMENTS FOR 2019 - 2020 AID YEAR

**Student Requirements Holds Academic Progress** 

## **Satisfied Requirements Requirement**

- Accept your financial aid offer.

- Complete loan entrance counseling. See details.

**Status As of Date Fund Term** 

Requested